## **How to Re-Open a Past Course**

All courses have a closing date that is pre-set with a date that is approximately two weeks after the official semester end date. In addition, student access to a past semester course (s) is disabled. If a course instructor needs to open a past semester course to a student, the following steps must be completed:

- 1. **Make a prior semester disabled Course (s) accessible/ visible in your courses box** (if the course is not listed) Edit Page
	- a. Login to your **myCourses Home Page** and mouse over the **Courses** section. Click the **Pencil**  icon that appears in the title bar.

b. On the **Course Settings** page,

- Courses Find a Course Add a Course 田201105 - Test ⊞201109 - Test  $\boxdot$  201201 - Test 201201 Effective Ways to Use myCourses
- check the box next to the course(s) you would like to display in your course listing
- c. On the same Course Settings page, at **Show Disabled,** click the radio button next to Yes and click **Save** at the bottom of the page
- d. Past semester, disabled courses will now be accessible/visible in your Course listing box on your myCourses Home page.

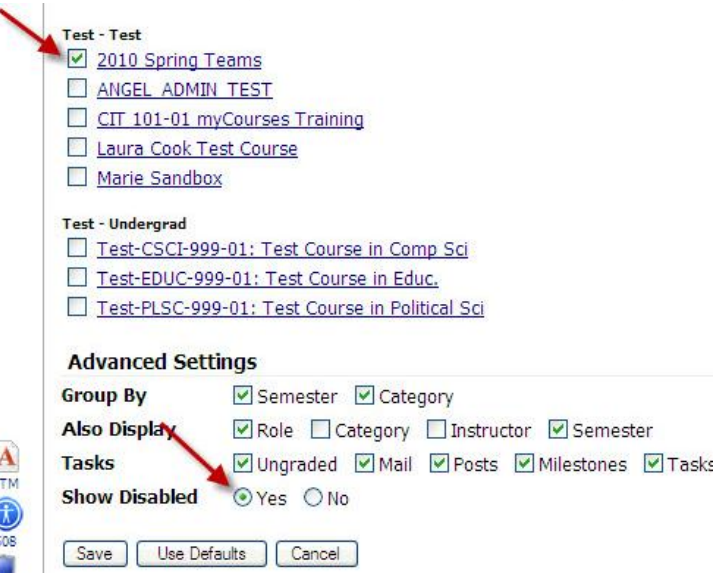

## **2. Reset the Course End Date**

- a. Click on the **title of the course** in question and click on the **Manage** tab
- b. Click on **General Course Settings**. Put a check mark next to **Course Ends** and select a date in the future (the course will have been set with a date in the past).
- **c.** Click **Save**

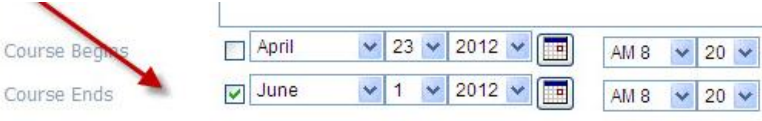

## **3. Enable a student to have access to past Semester Course**

- a. Go to the **Manage** tab and click on **Roster**
- b. Students are listed in the roster in **Red** to signify their access to the course has been disabled. Click on **Edit** next the name of the student you want to give access to the course

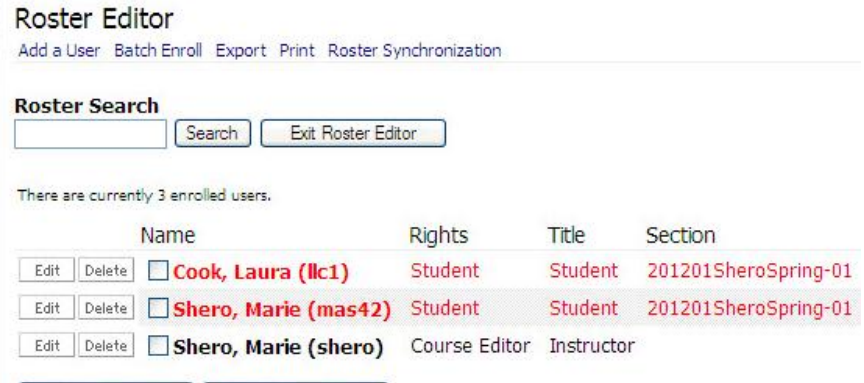

- c. On **Enrollment Settings**, click the dropdown arrow next to **Disabled** and change it from **Yes to No**. Click **Save.**
- d. The student will now appear in the roster in black to signify they have access to the course.

## **Enrollment Settings**

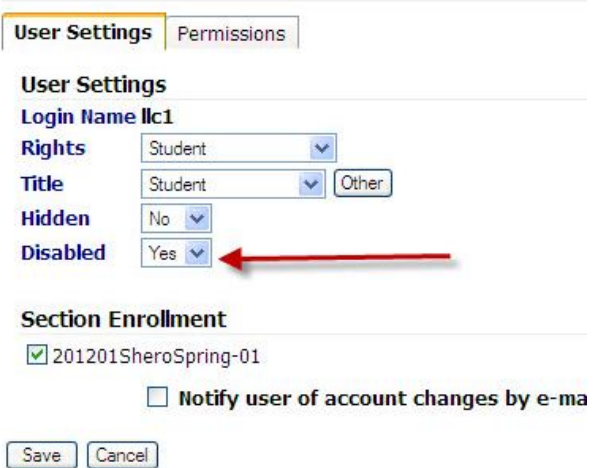

**PLEASE NOTE: When the student no longer needs access to a past course, you will need to change their enrollment status back to Disabled in the Roster and set a Course Ends date with a date in the Past. If you don't disable the access after it is no longer needed, the student will continue to see and be able to access the course as an active course in the course list until it is removed from the system 18 months later.**